#### **Photoshop Aktion / Freeware**

# **SliceIt**

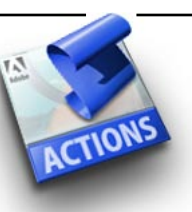

**Was ist "Slicelt"?** SliceIt zerschneidet ein Bild in einzelne Stücke...

Manche Drucksachen sind zu gross für einen Ausdruck auf A4 oder sogar auf A3. Wird ein Poster gewünscht, arbeitet man mit Druckbereichen. In der Regel würde man ein überdimensionales Werk in Illustrator hinein stellen und von dort drucken. Das geht aber auch mit Photoshop, dank dieser Aktion... Diese fünf Beispiele "zerschneiden" das Ausgangs-Bild nach einem wählbaren Raster.

### **Beispiele und Voreinstellungen:**

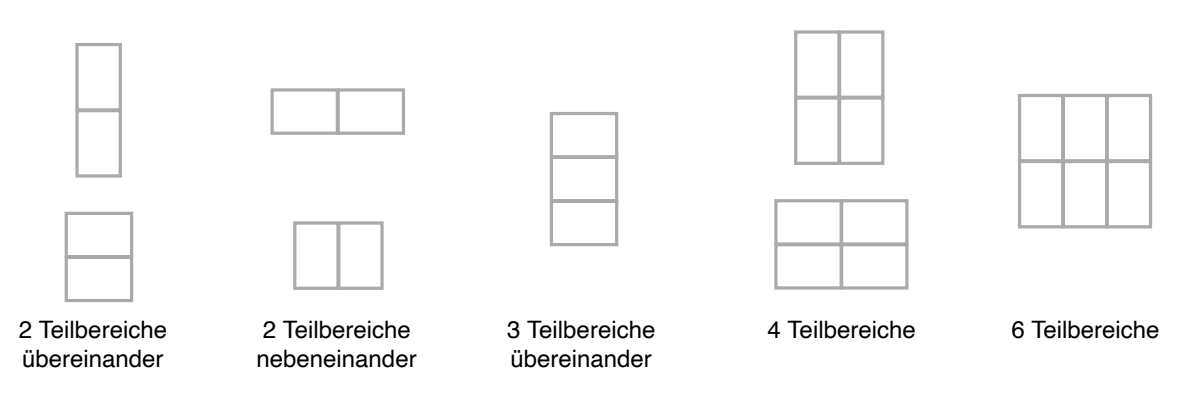

#### **Ergebniss:**

In der Ebenen-Pallette sind die einzelnen Seiten ersichtlich. Diese können einzeln über den Druck-Dialog ausgedruckt werden. Anpassungen an Papiergrösse und Ausrichtung sind von Hand einzugeben. Ausschneiden und noch Zusammenkleben... fertig!

#### **Systemvoraussetzung:**

Macintosh oder Windows PC, Photoshop 6.0 oder höher.

## **Installation:**

Die Datei "SliceIt.atn" in den Photoshop Aktionen Ordner des Programmes legen. Die Aktion über den Aktionenreiter laden.